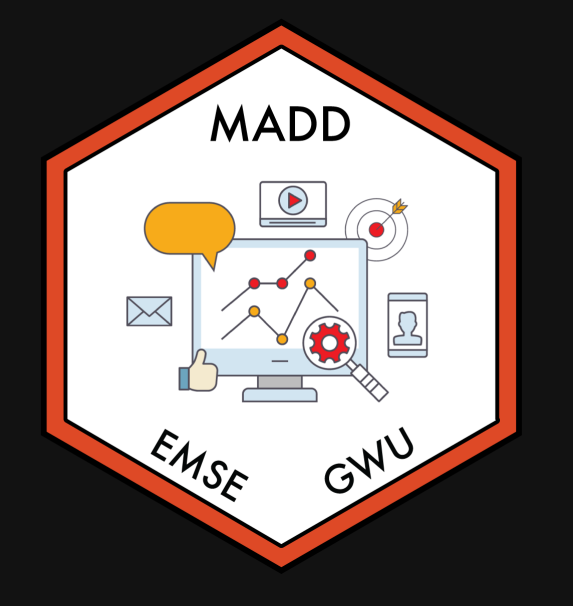

## **Week 2: Data Wrangling**

 $\hat{m}$  **EMSE 6035: Marketing Analytics for Design Decisions** 

**A** John Paul Helveston

**苗 September 08, 2021** 

## Required Packages (check notes.R file)

Make sure you have these libraries installed:

install.packages(c("tidyverse", "here"))

#### Remember: you only need to install packages once!

Once installed, you'll need to *load* the libraries every time you open RStudio:

**library**(tidyverse) **library**(here)

# **Week 2: Data Wrangling**

1. Working with data frames

2. Data wrangling with the *tidyverse*

BREAK

3. Project proposals

# **Week 2: Data Wrangling**

1. Working with data frames

2. Data wrangling with the *tidyverse*

#### BREAK

3. Project proposals

#### The data frame...in Excel

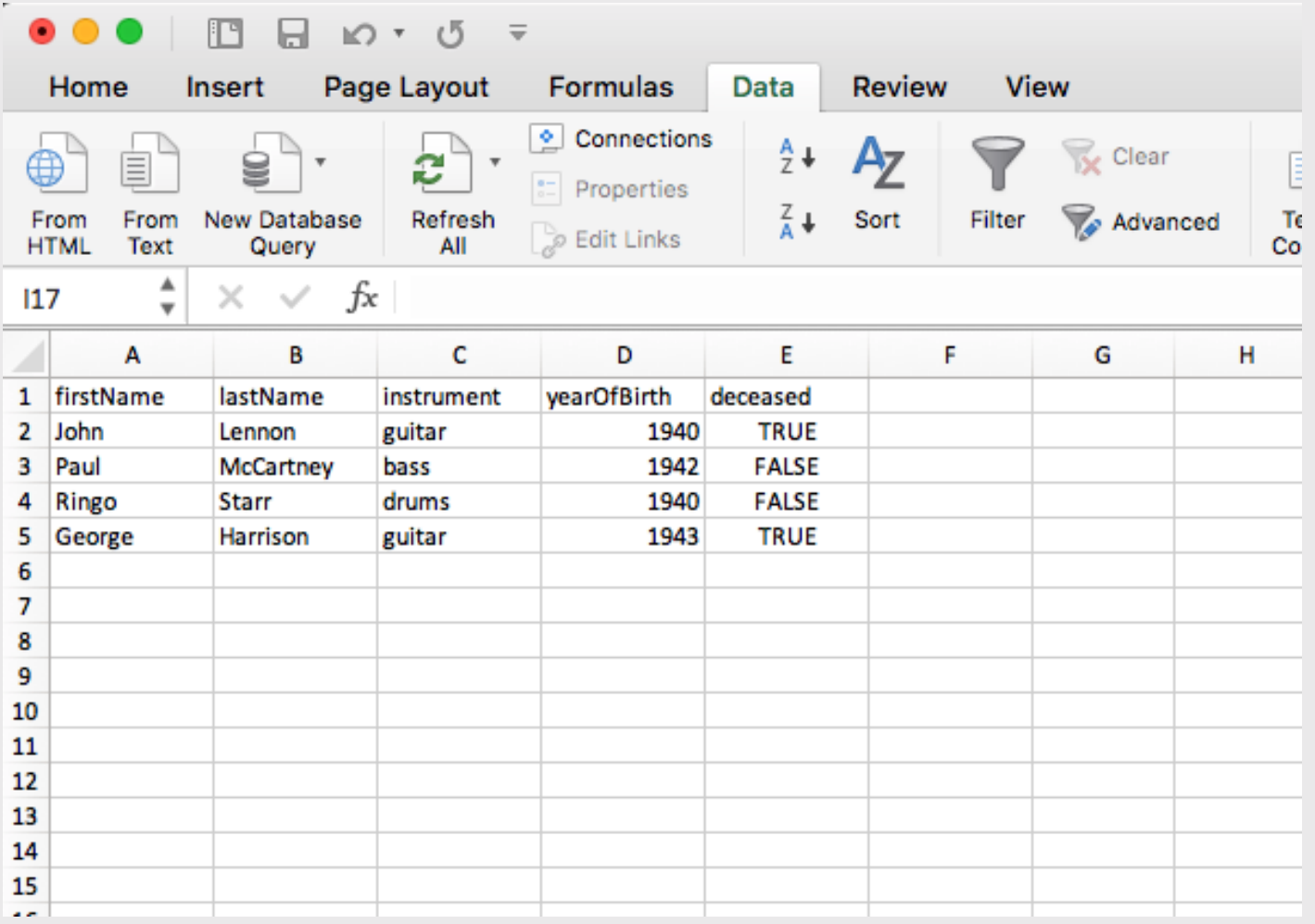

#### The data frame...in R

```
beatles <- tibble(
     firstName = c("John", "Paul", "Ringo", "George"),
     lastName = c("Lennon", "McCartney", "Starr", "Harrison"),
    instrument = c("guitar", "bass", "drums", "guitar"), yearOfBirth = c(1940, 1942, 1940, 1943),
    decased = c(TRUE, FALSE, FALSE, TRUE)\left( \right)
```
beatles

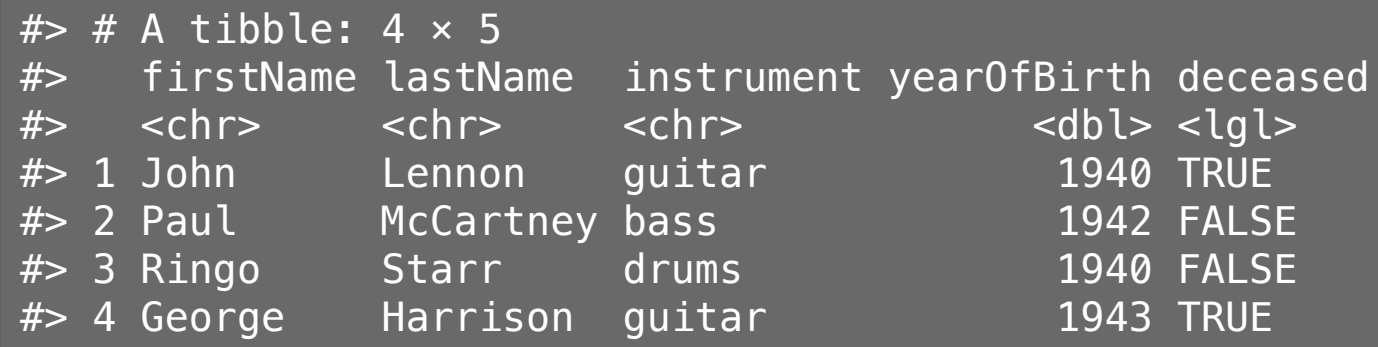

#### Columns: *Vectors* of values (must be same data type)

#### beatles

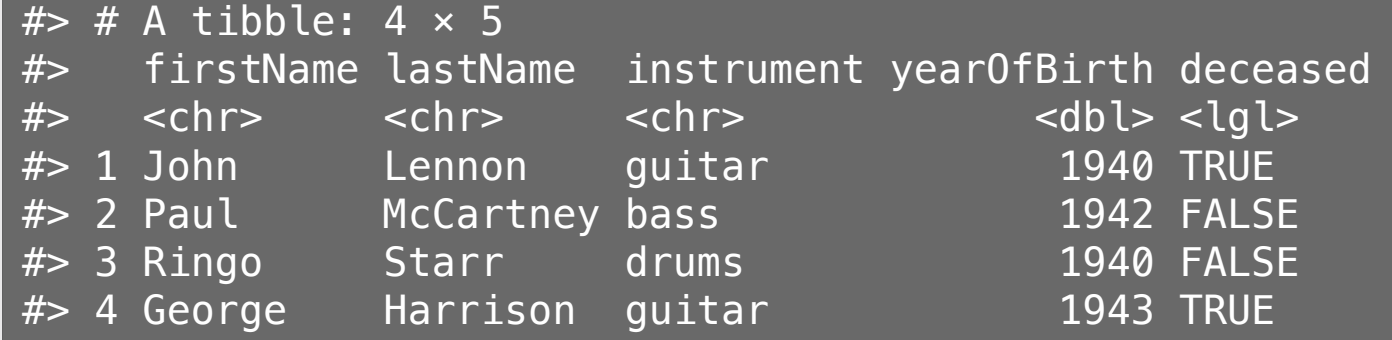

#### Extract a column using \$

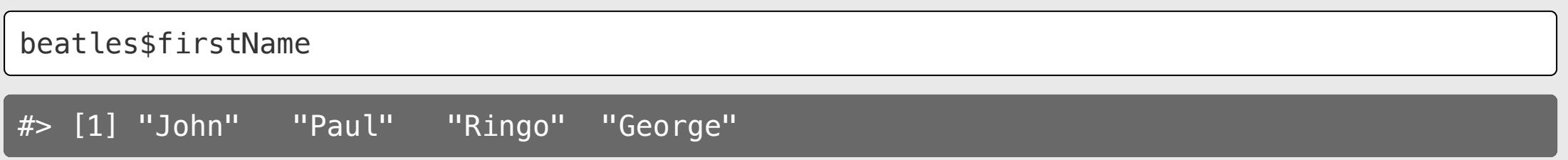

#### Rows: Information about individual observations

Information about John Lennon is in the first row:

beatles[1,]  $#$   $\neq$  A tibble: 1  $\times$  5 #> firstName lastName instrument yearOfBirth deceased #> <chr> <chr> <chr> <dbl> <lgl> #> 1 John Lennon guitar 1940 TRUE

Information about Paul McCartney is in the second row:

beatles[2,]  $#$   $#$  A tibble: 1  $\times$  5 #> firstName lastName instrument yearOfBirth deceased #> <chr> <chr> <chr> <dbl> <lgl> #> 1 Paul McCartney bass 1942 FALSE 8 / 59

#### Take a look at the beatles data frame in notes.R

## Getting data into R

- 1. Load external packages
- 2. Read in external files (usually a  $cos v^*$  file)

\*csv = "comma-separated values"

#### Data from an R package

**library**(ggplot2)

See which data frames are available in a package:

data(package = "ggplot2")

Find out more about a package data set:

?msleep

#### Back to notes.R

### Importing an external data file

Note the data.csv file in your data folder.

- **DO NOT** double-click it!
- DO NOT open it in Excel!

Excel can **corrupt** your data!

If you **must** open it in Excel:

- Make a copy
- Open the copy

## Steps to importing external data files

1. Create a path to the data

```
library(here)
path to data <- here('data', 'data.csv')
path_to_data
```
#> [1] "/Users/jhelvy/gh/0gw/MADD/2021-Fall/class/2-data-wrangling/data/data.csv"

#### 2. Import the data

**library**(tidyverse) data <- read\_csv(path\_to\_data)

#### Using the **here** package to make file paths

The here() function builds the path to your root to your *working directory* (this is where your .Rproj file lives!)

here()

#> [1] "/Users/jhelvy/gh/0gw/MADD/2021-Fall/class/2-data-wrangling"

The here() function builds the path to files *inside* your working directory

```
path to data \leq here('data', 'data.csv')
path_to_data
```
#> [1] "/Users/jhelvy/gh/0gw/MADD/2021-Fall/class/2-data-wrangling/data/data.csv"

## Avoid hard-coding file paths!

(they can break on different computers)

```
path_to_data <- 'data/data.csv'
path_to_data
```
#> [1] "data/data.csv"

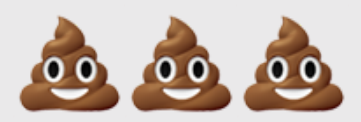

## Back to reading in data

path\_to\_data <- here('data', 'data.csv') data <- read\_csv(path\_to\_data)

Important: Use read\_csv() instead of read.csv()

#### Think-Pair-Share

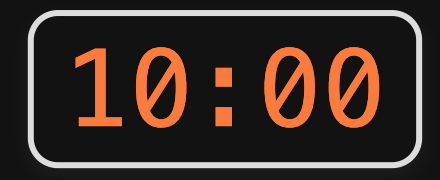

1) Use the here() and read csv() functions to load the data.csv file that is in the data folder. Name the data frame object data.

2)) Use the data object to answer the following questions:

- How many rows and columns are in the data frame?
- What type of data is each column? (Just look, don't need to type out the answer)
- Preview the different columns what do you think this data is about? What might one row represent?
- How many unique airlines are in the data frame?
- What is the earliest and latest observation in the data frame?
- What is the shortest and longest air time for any one flight in the data frame?

# **Week 2: Data Wrangling**

- 1. Working with data frames
- 2. Data wrangling with the *tidyverse*
- BREAK
- 3. Project proposals

#### The tidyverse: stringr + dplyr + readr + ggplot2 + ...

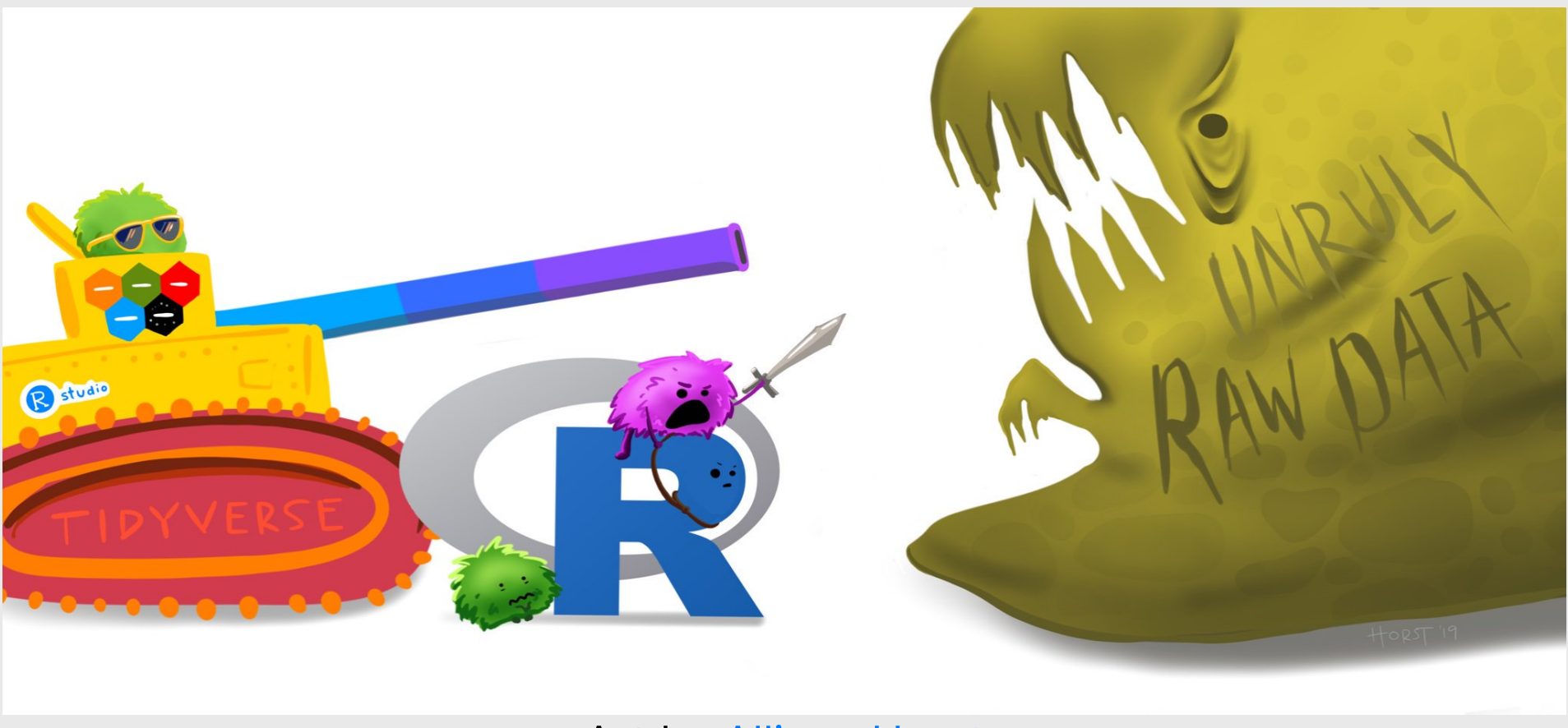

Art by [Allison](https://www.allisonhorst.com/) Horst

## 80% of the job is data wrangling

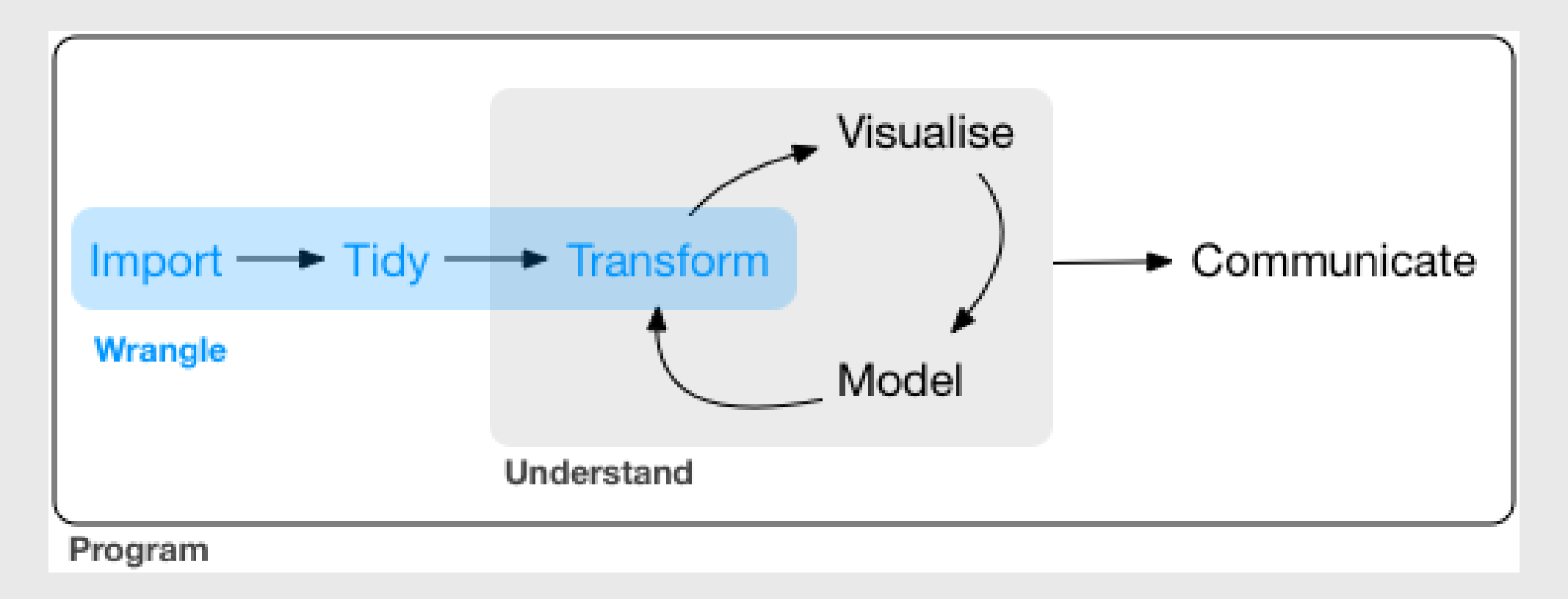

#### Today: data wrangling with **dplyr**

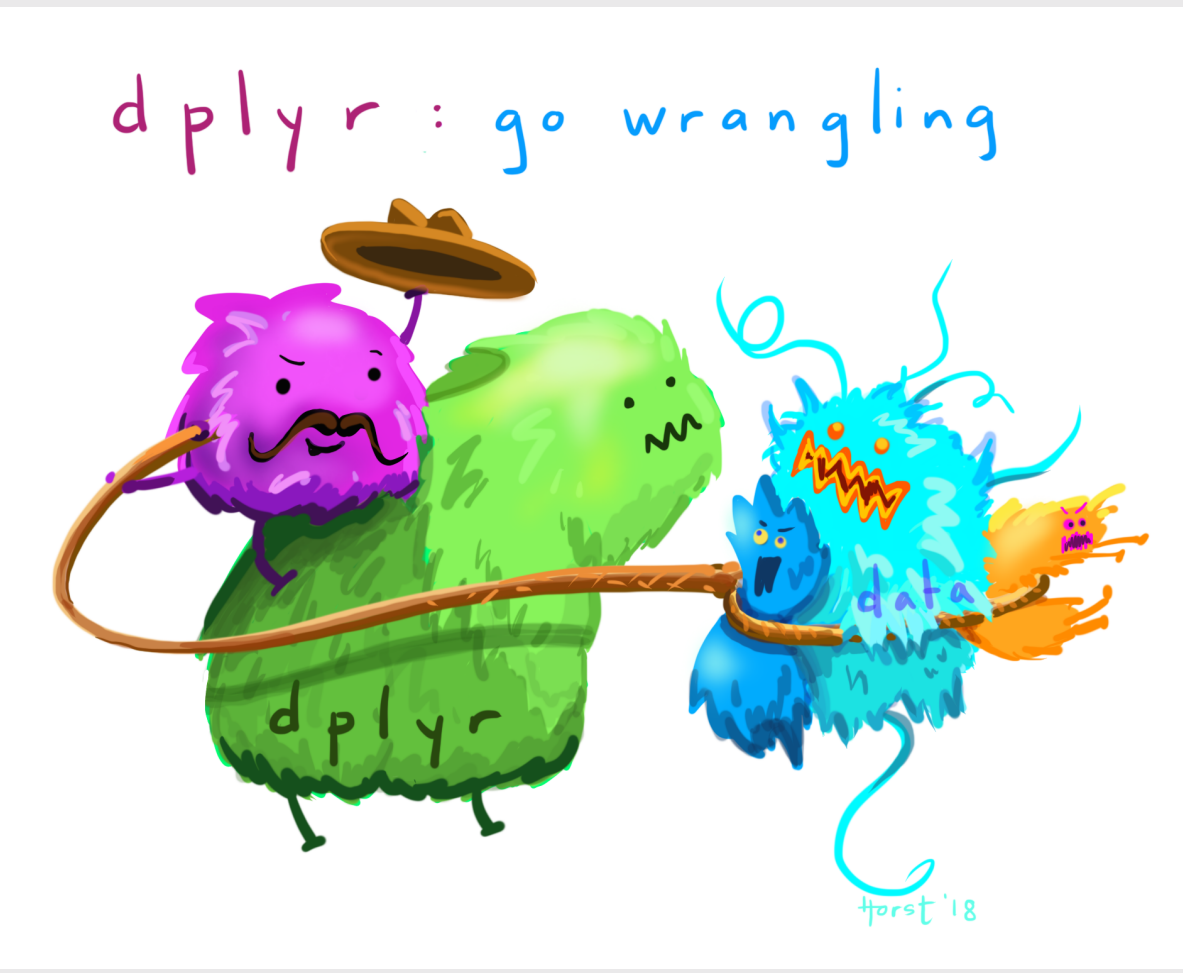

Art by [Allison](https://www.allisonhorst.com/) Horst 22 / 59

## The main dplyr "verbs"

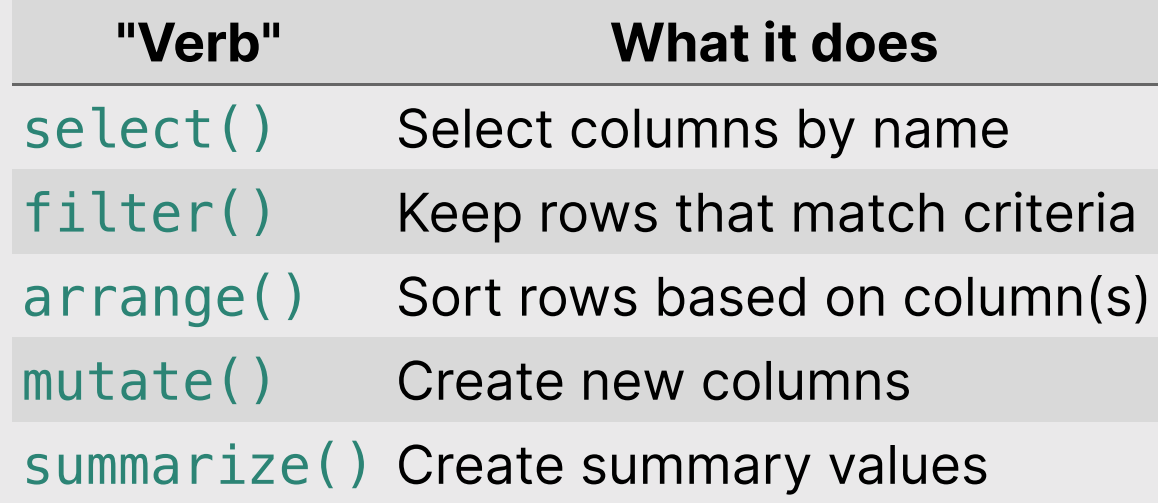

#### Core tidyverse concept: Chain functions together with "pipes"

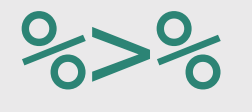

#### Think of the words "...and then..."

data %>% do\_something() %>% do\_something\_else()

### Think of %>% as the words " ...and then... "

Without Pipes (read from inside-out):

leave\_house(get\_dressed(get\_out\_of\_bed(wake\_up(me))))

#### With Pipes:

me %>% wake\_up %>% get\_out\_of\_bed %>% get\_dressed %>% leave\_house

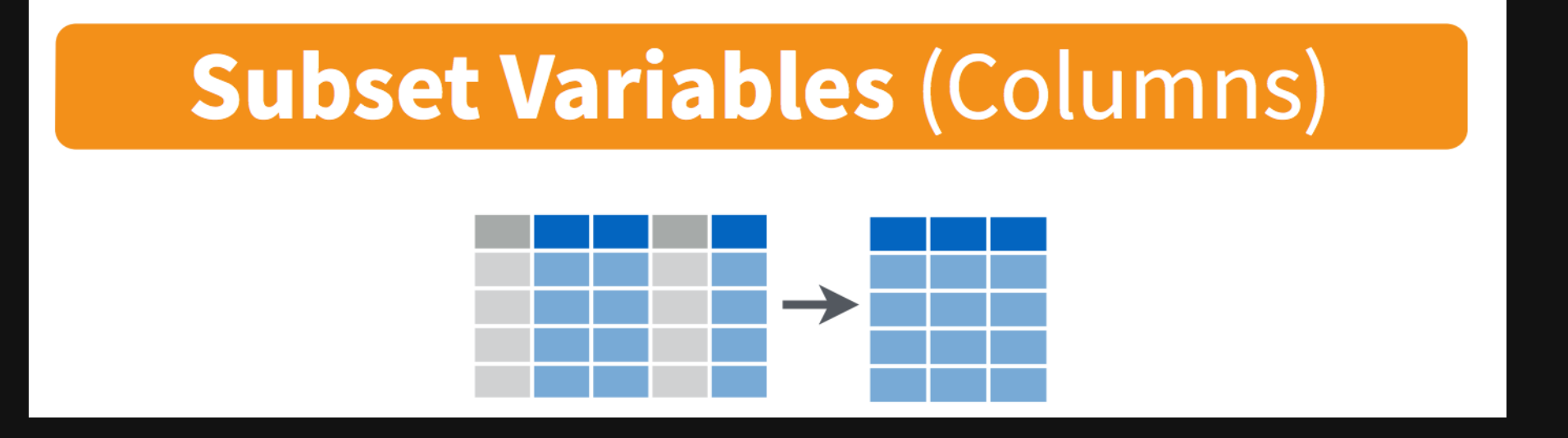

```
beatles <- tibble(
     firstName = c("John", "Paul", "Ringo", "George"),
     lastName = c("Lennon", "McCartney", "Starr", "Harrison"),
    instrument = c("guitar", "bass", "drums", "guitar"), yearOfBirth = c(1940, 1942, 1940, 1943),
    decased = c(TRUE, FALSE, FALSE, TRUE)\left( \right)
```
beatles

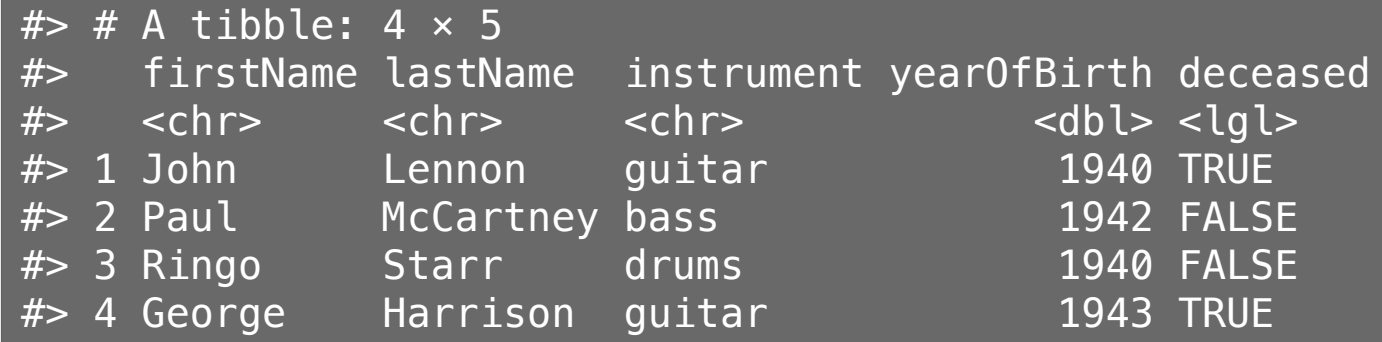

Select the columns firstName & lastName

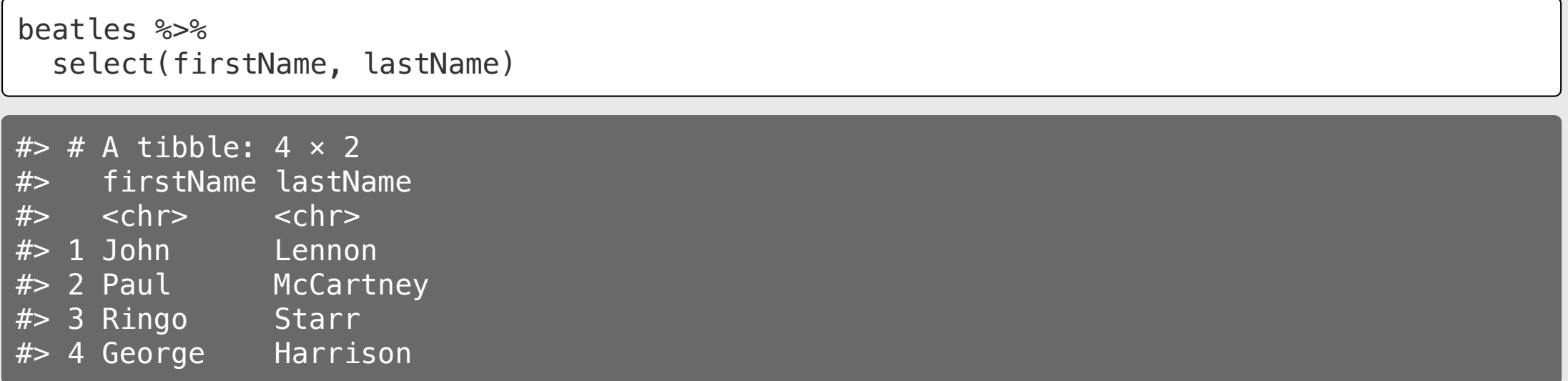

Use the  $-$  sign to drop columns

beatles %>% select(-firstName, -lastName)

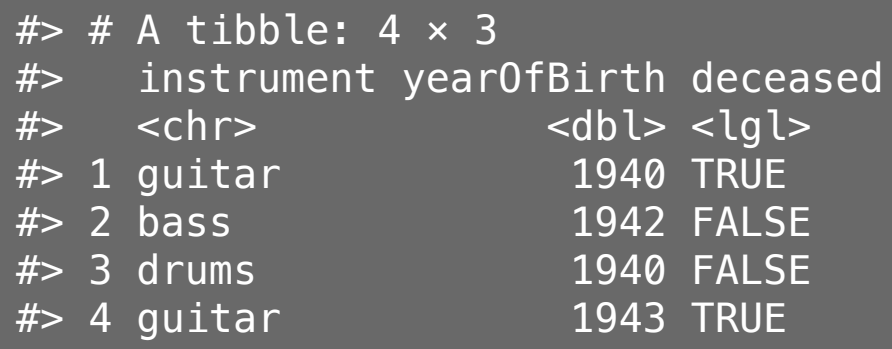

Select columns based on name criteria:

- $\bullet$  ends\_with() = Select columns that end with a character string
- contains() = Select columns that contain a character string
- matches () = Select columns that match a regular expression
- $\bullet$  one\_of() = Select column names that are from a group of names

Select the columns that end with "Name":

```
beatles %>%
  select(ends with("Name"))
# # A tibble: 4 \times 2
#> firstName lastName
# \lechr> \lechr>
#> 1 John Lennon 
#> 2 Paul McCartney
#> 3 Ringo Starr 
#> 4 George Harrison
```
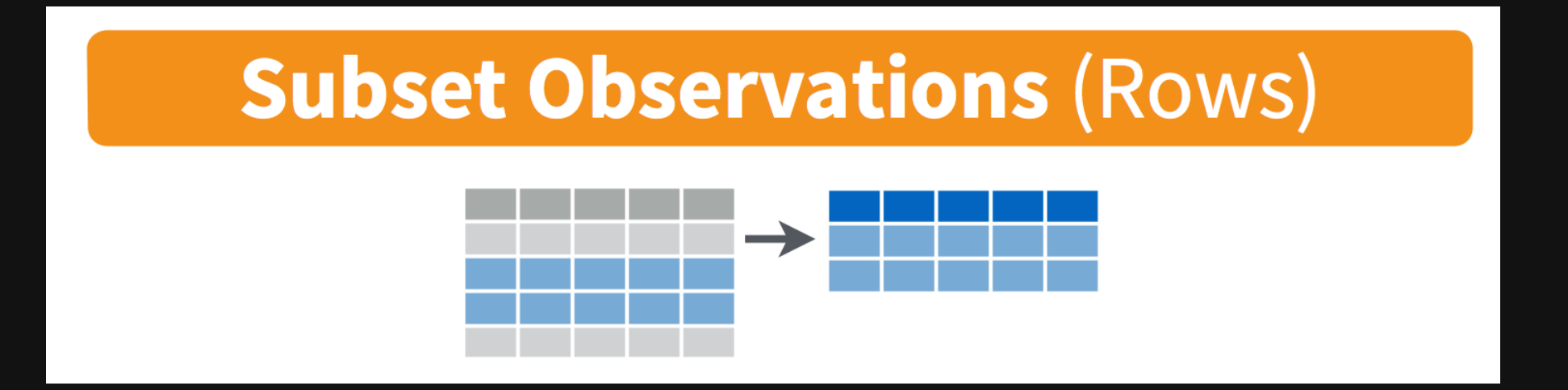

Select the band members born after 1941

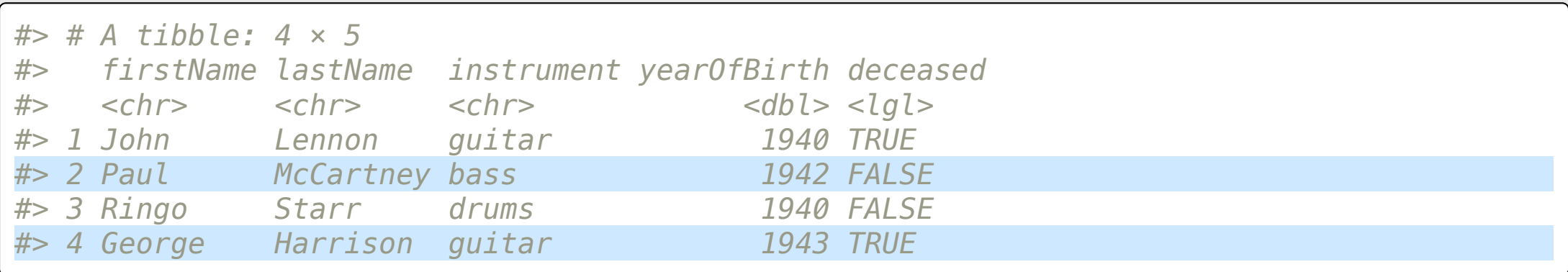

Select the band members born after 1941

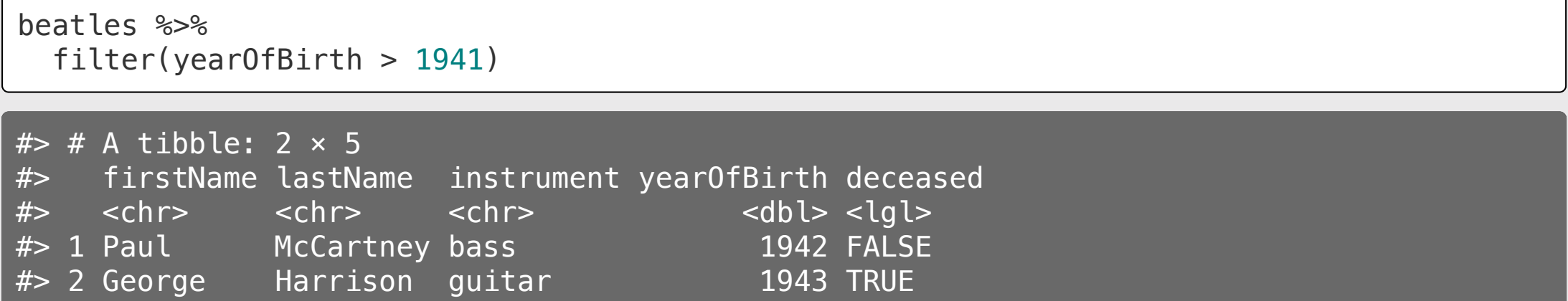

Select the band members born after 1941 & are still living

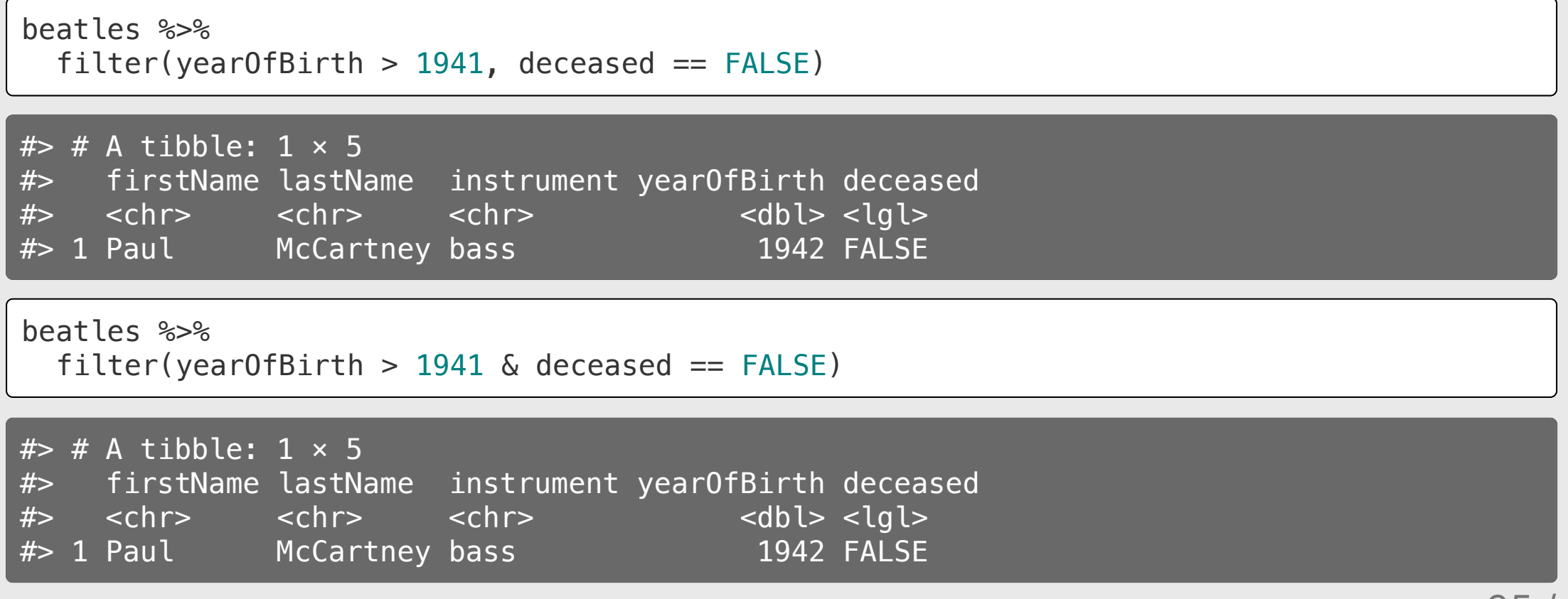

## Logic operators for filter()

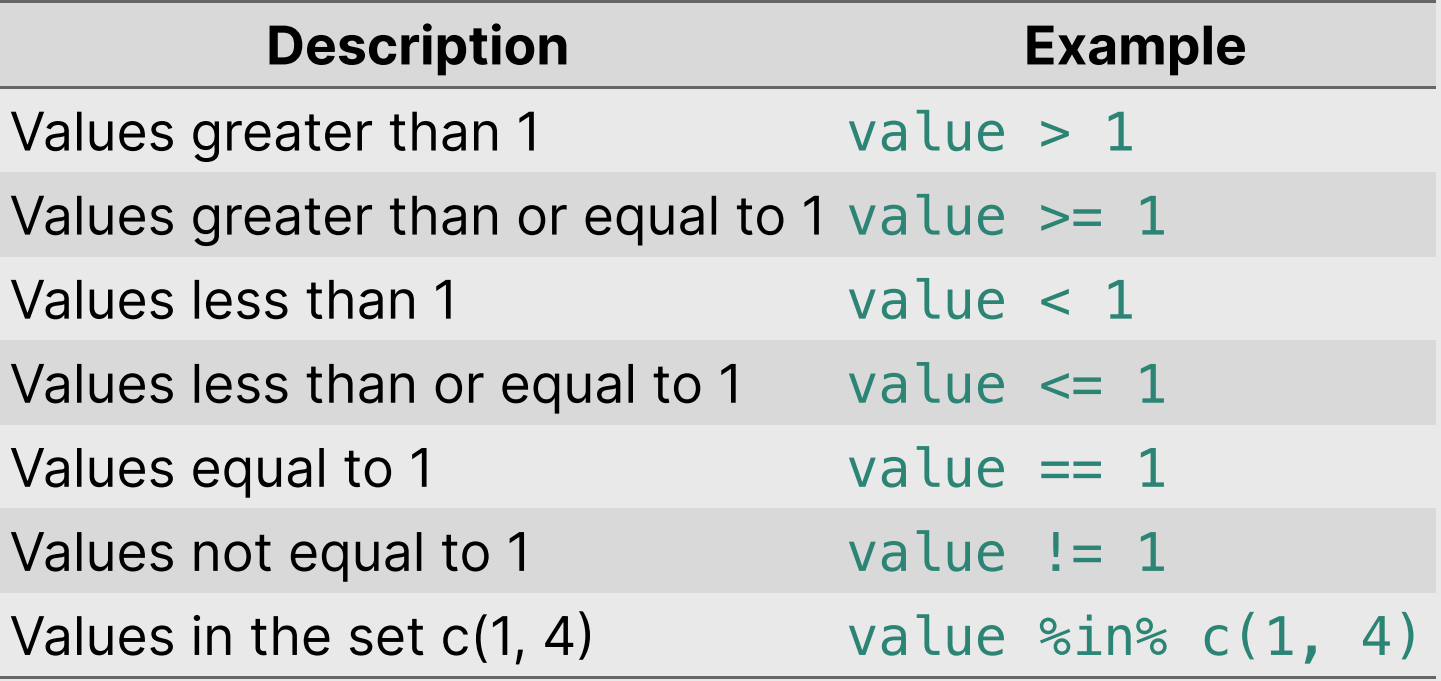

## Removing missing values

Drop all rows where variable is NA

data %>% filter(!is.na(variable))

## Combine filter() and select()

Get the first & last name of members born after 1941 & are still living

beatles %>% filter(yearOfBirth >  $1941$ , deceased == FALSE) %>% select(firstName, lastName)

 $#$   $#$  A tibble: 1  $\times$  2 #> firstName lastName  $#$   $\le$ chr>  $\le$ chr> #> 1 Paul McCartney

#### Think-Pair-Share

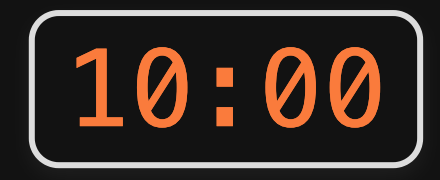

1) Use the here() and read\_csv() functions to load the data.csv file that is in the data folder. Name the data frame object data.

2)) Use the data object and the select() and filter() functions to answer the following questions:

- Create a new data frame, flights\_fall, that contains only flights that departed in the fall semester.
- Create a new data frame, flights\_dc, that contains only flights that flew to DC airports (Reagan or Dulles).
- Create a new data frame, flights\_dc\_carrier, that contains only flights that flew to DC airports (Reagan or Dulles) and only the columns about the month and airline.
- How many unique airlines were flying to DC airports in July?

#### Create new variables with mutate()

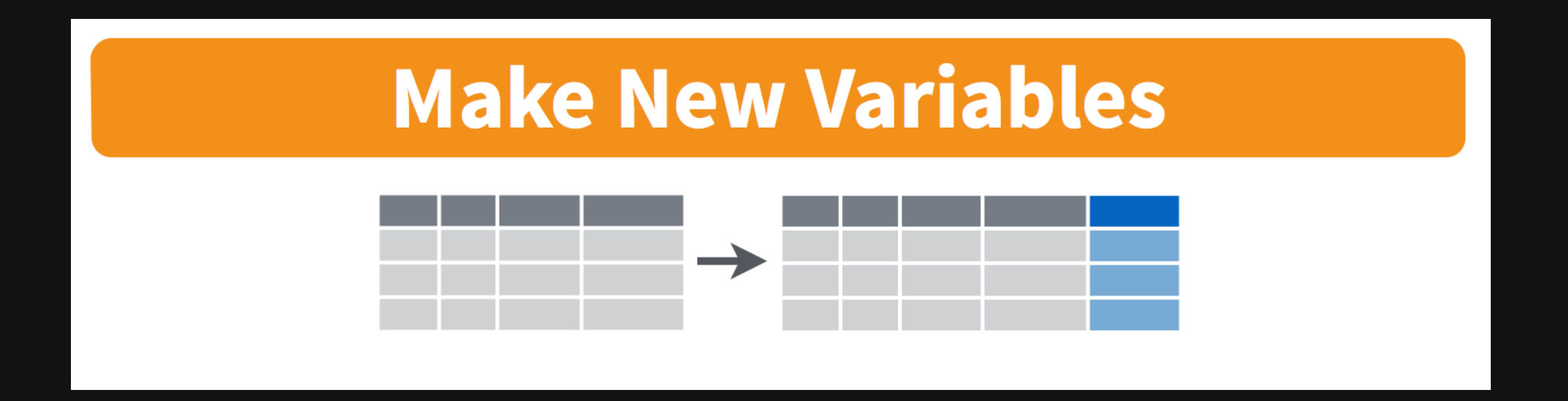

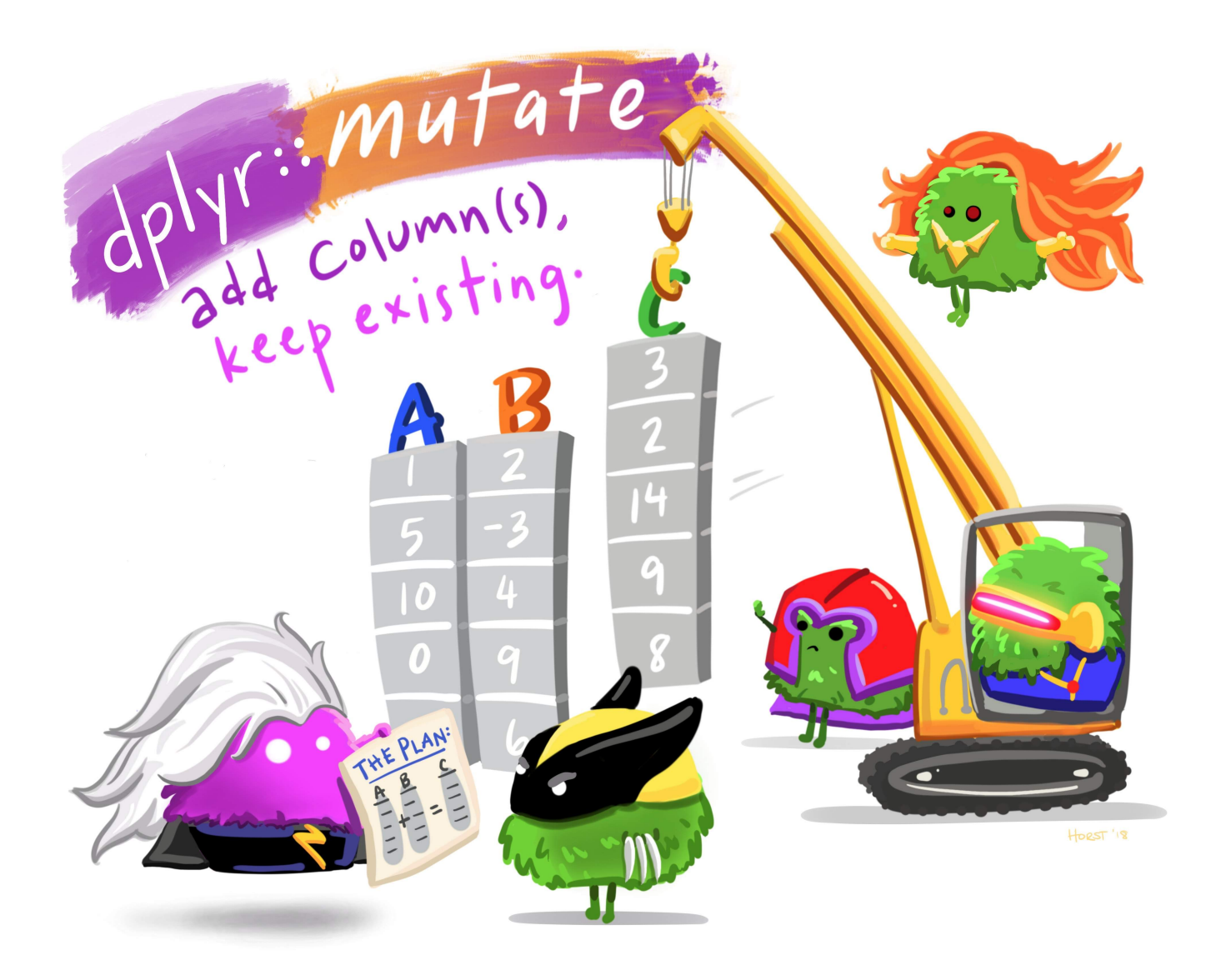

#### Art by [Allison](https://www.allisonhorst.com/) Horst 41 / 59

## Create new variables with mutate()

Use the yearOfBirth variable to compute the age of each band member

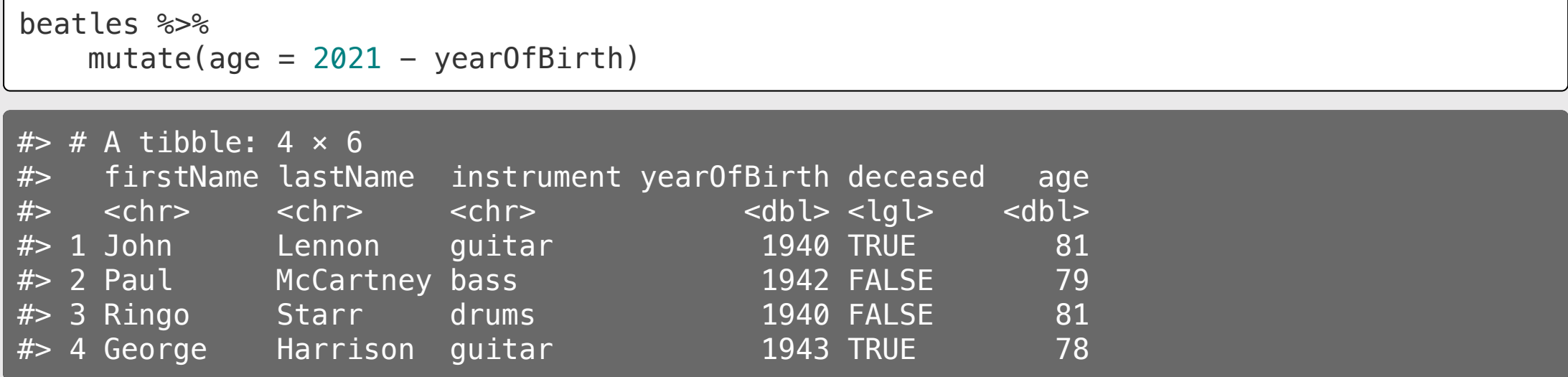

## You can *immediately* use new variables

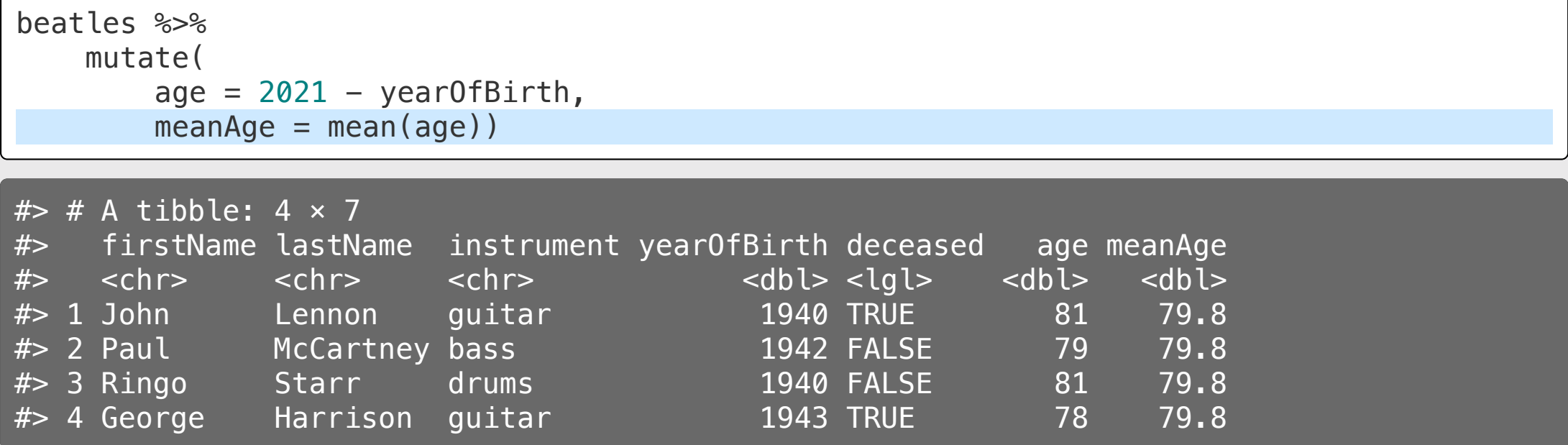

### Handling if/else conditions

#### ifelse(<condition>, <if TRUE>, <else>)

beatles %>%  $mutate(plays Guitar = ifelse(instrument == "guitar", TRUE, FALSE))$ 

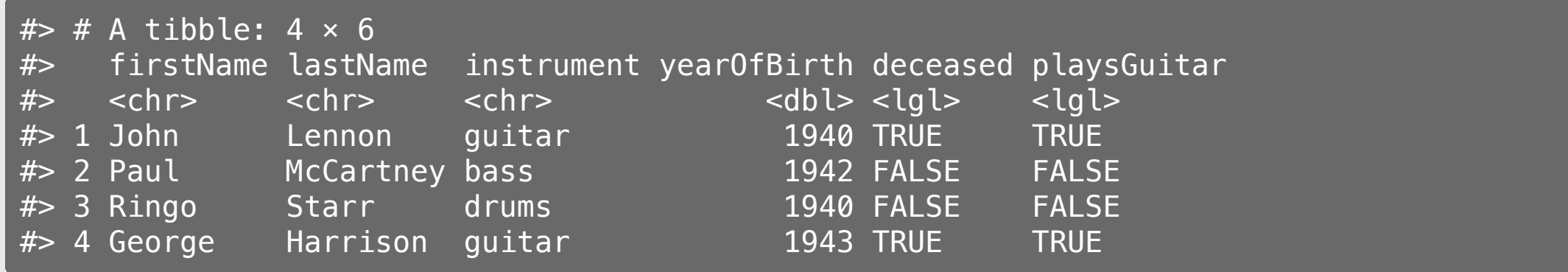

## Sort data frame with arrange()

Sort beatles data frame by year of birth

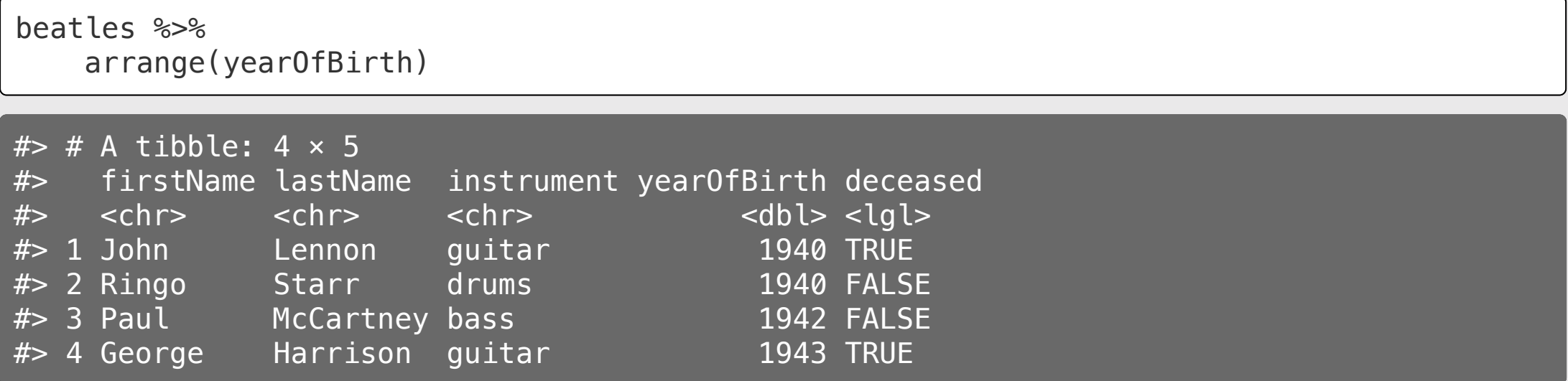

## Sort data frame with arrange()

Use the desc() function to sort in descending order

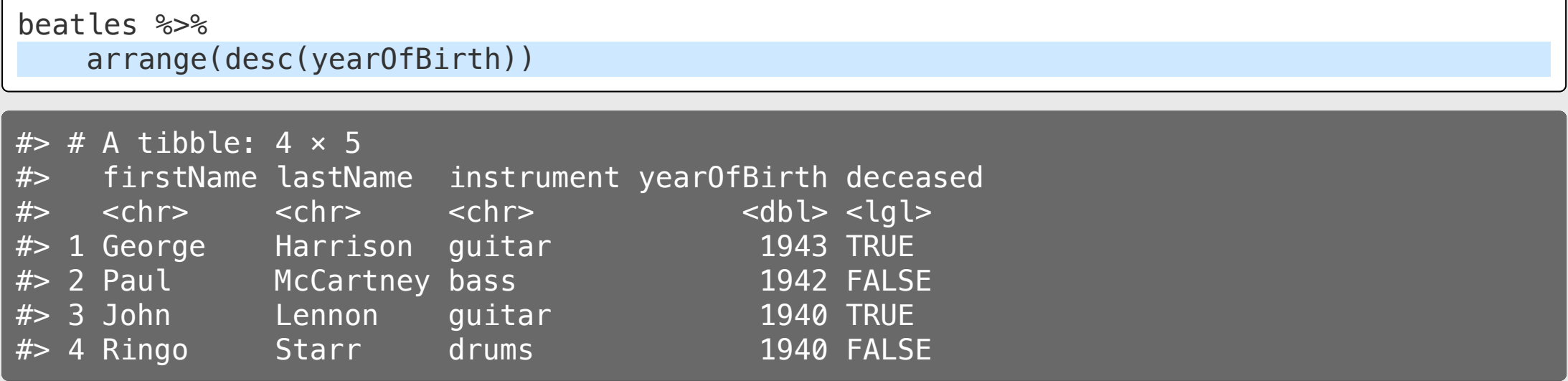

## Sort rows with arrange()

Compute the band member age, then sort based on the youngest:

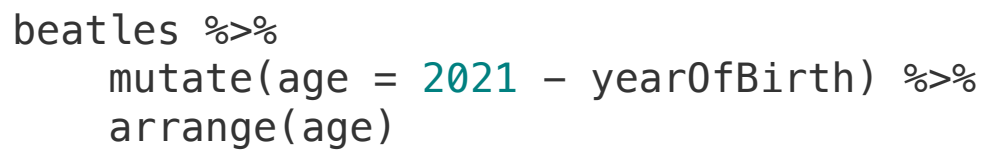

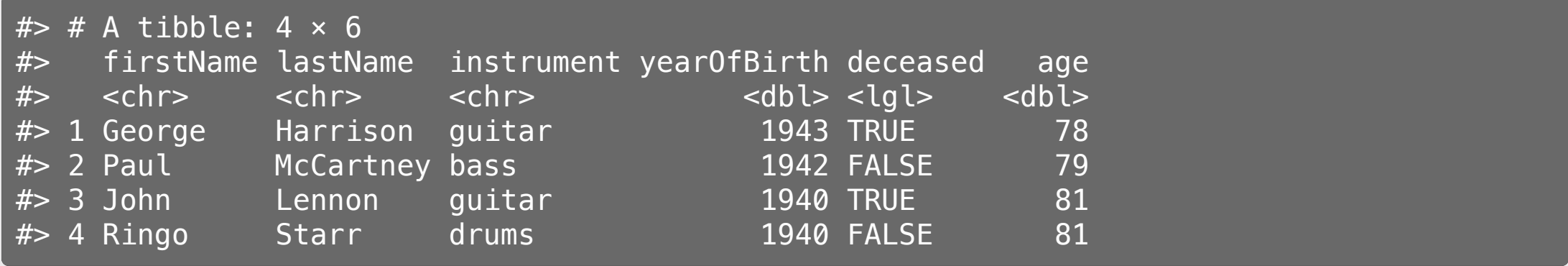

#### Think pair share

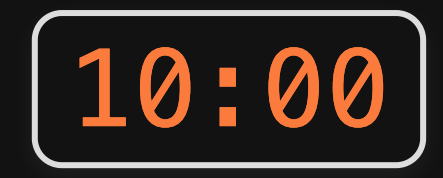

1) Use the here() and read csv() functions to load the data.csv file that is in the data folder. Name the data frame object data.

2) Using the data object, create the following new variables:

- speed: The speed in mph, computed from the time (in minutes) and distance (in miles) variables.
- dep\_delay\_hour: Is TRUE if the departure delay is greater or equal to one hour, FALSE otherwise.

3)) Which flight flew the fastest?

4) Remove rows that have NA for air\_time and re-arrange the resulting data frame based on the longest air time and longest flight distance.

#### *Break*

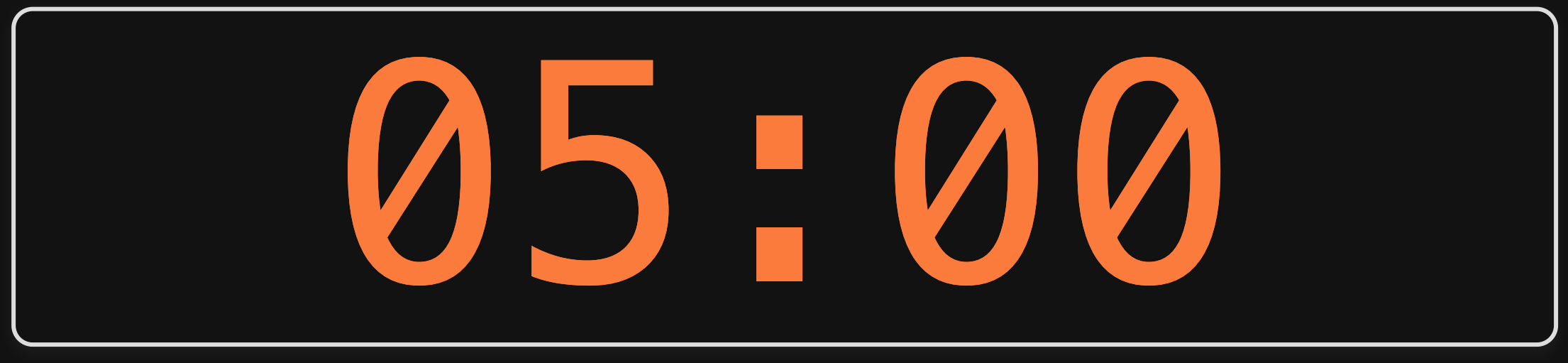

# **Week 2: Data Wrangling**

1. Working with data frames

2. Data wrangling with the *tidyverse*

BREAK

3. Project proposals

#### Project Proposal [Guidelines](https://madd.seas.gwu.edu/2021-Fall/p1-proposal.html)

### Proposal Items

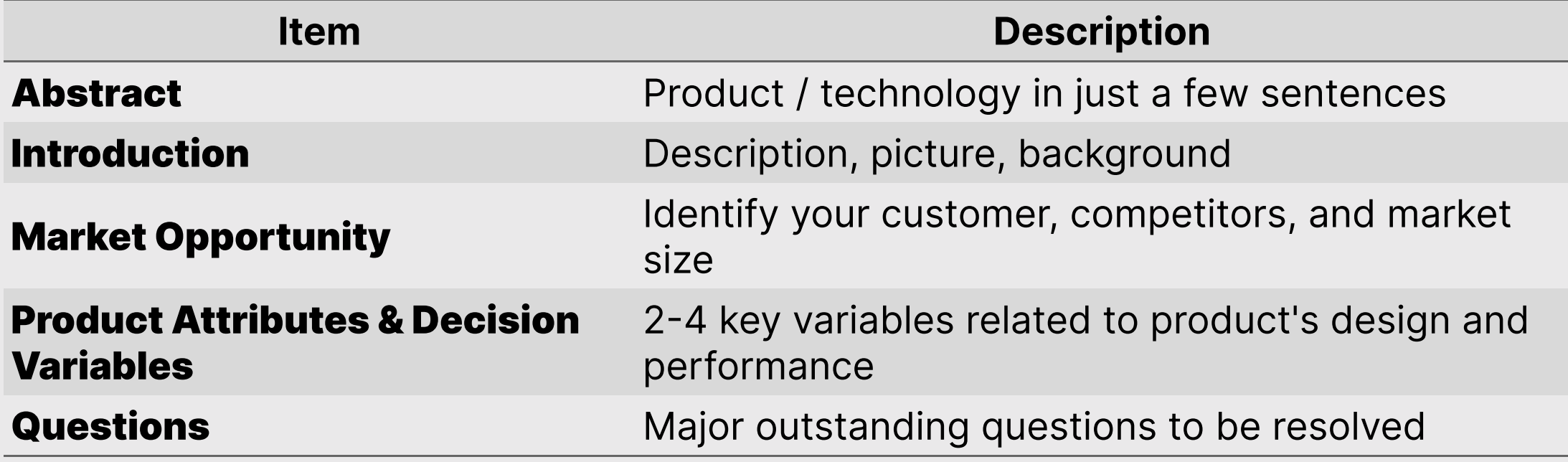

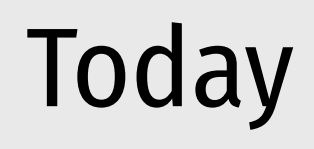

Market Opportunity

#### Product Attributes

#### Decision Variables

- Identify customer
- Identify competitors
- Identify market size

Features your customer cares about

Features that the designer cares about

### Example: Folding solar panels

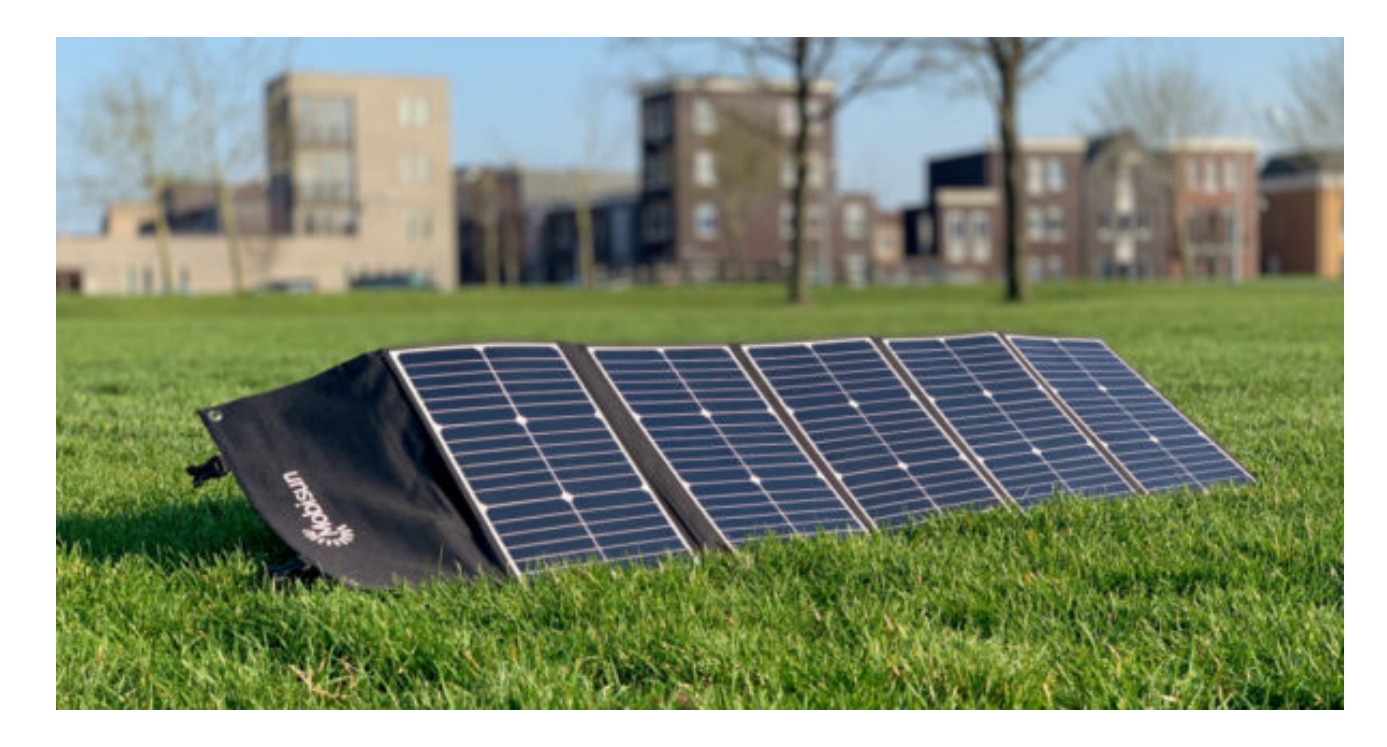

#### Who is your customer?

- General public?
- Outdoor enthusiasts?
- Emergency gear?

#### Competitors?

- Similar folding panels
- Batteries?

## **Example: Electric vehicle battery**

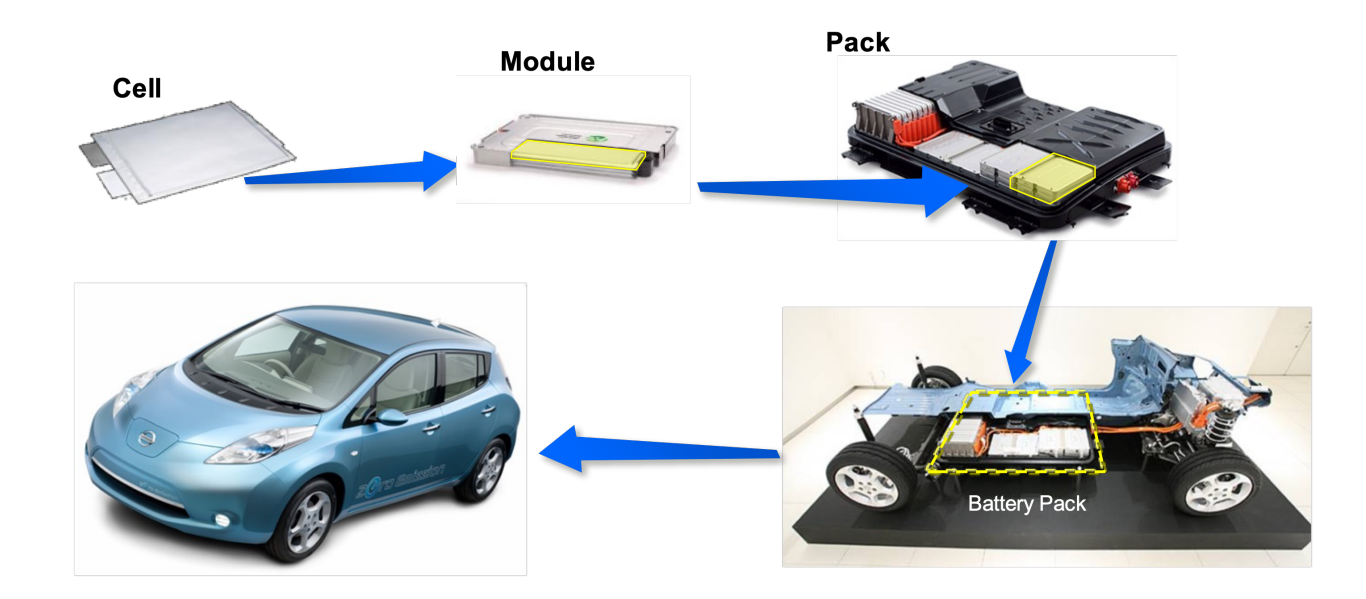

Who is your customer?

• Car buyers

#### Competitors?

- Hybrid vehicles?
- Efficient gasoline vehicles?

#### Product Attributes

#### Decision Variables

**Features your** *customer* **cares about**

**Features that** *the designer* **cares about**

### Product Diagram

#### **Attribute Units**

Price-USD Weight-Kg **Power Output - Watts Durability - Months** Portability - LxWxH

#### **Decision Variable** Units

Power Density - W/Kg **Degradation Rate - Hours** Packing Design –  $\textsf{Cm}^3$ 

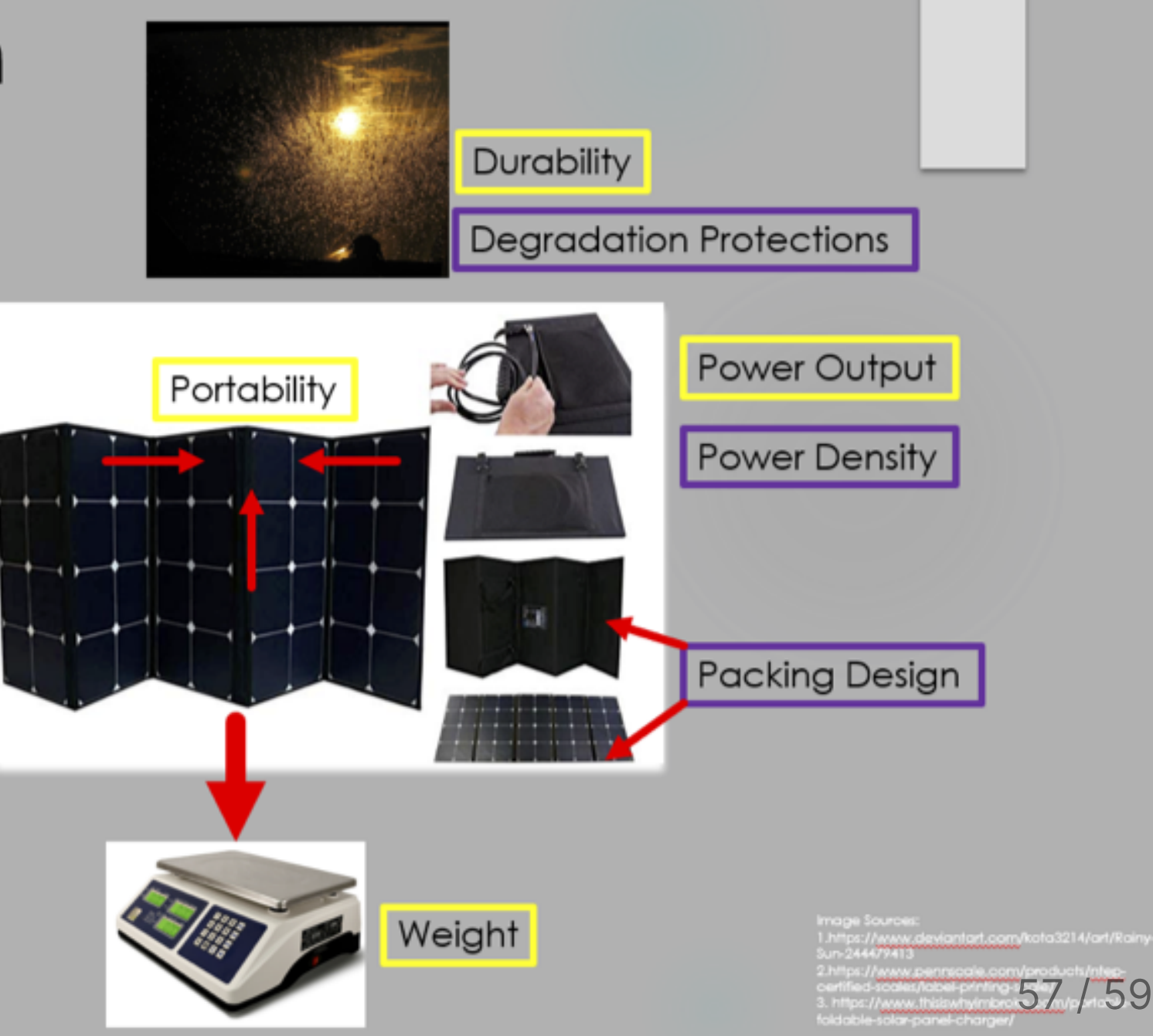

### Model Relationships Table [\(example](https://docs.google.com/spreadsheets/d/1iwMI9cbJjB6J8wghZY6Y_fCOSt7MDsUTnSuuC58_xjU/edit?usp=sharing))

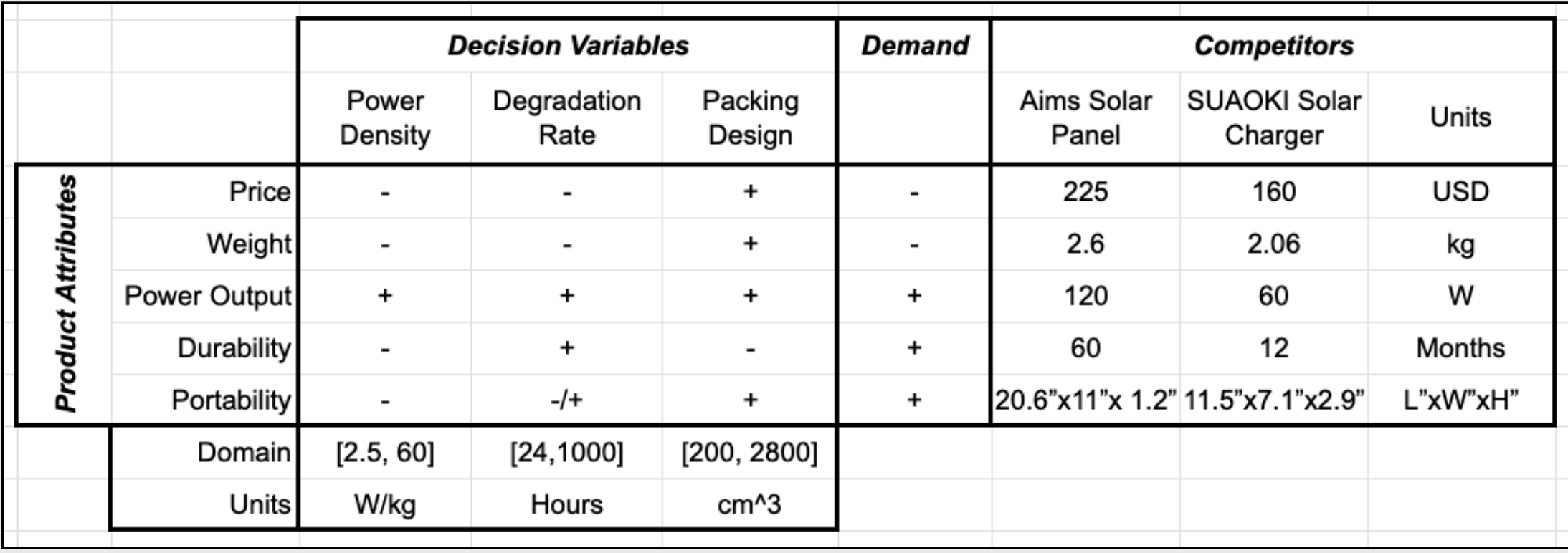

#### Team Proposals

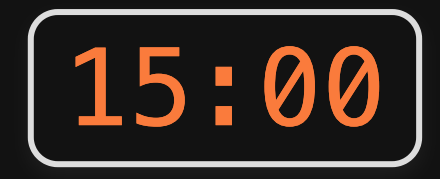

- 1. Re-arrange tables to sit with your team
- 2. Discuss & identify your customer & potential competitors
- 3. Discuss & identify key Product Attributes & Decision Variables
- 4. Start building out your model relationships table (copy from this [example\)](https://docs.google.com/spreadsheets/d/1iwMI9cbJjB6J8wghZY6Y_fCOSt7MDsUTnSuuC58_xjU/edit?usp=sharing)

#### **Suggestions**

- You may want to start with simple bullet lists
- Start with more items rather than fewer (can always cut back later)